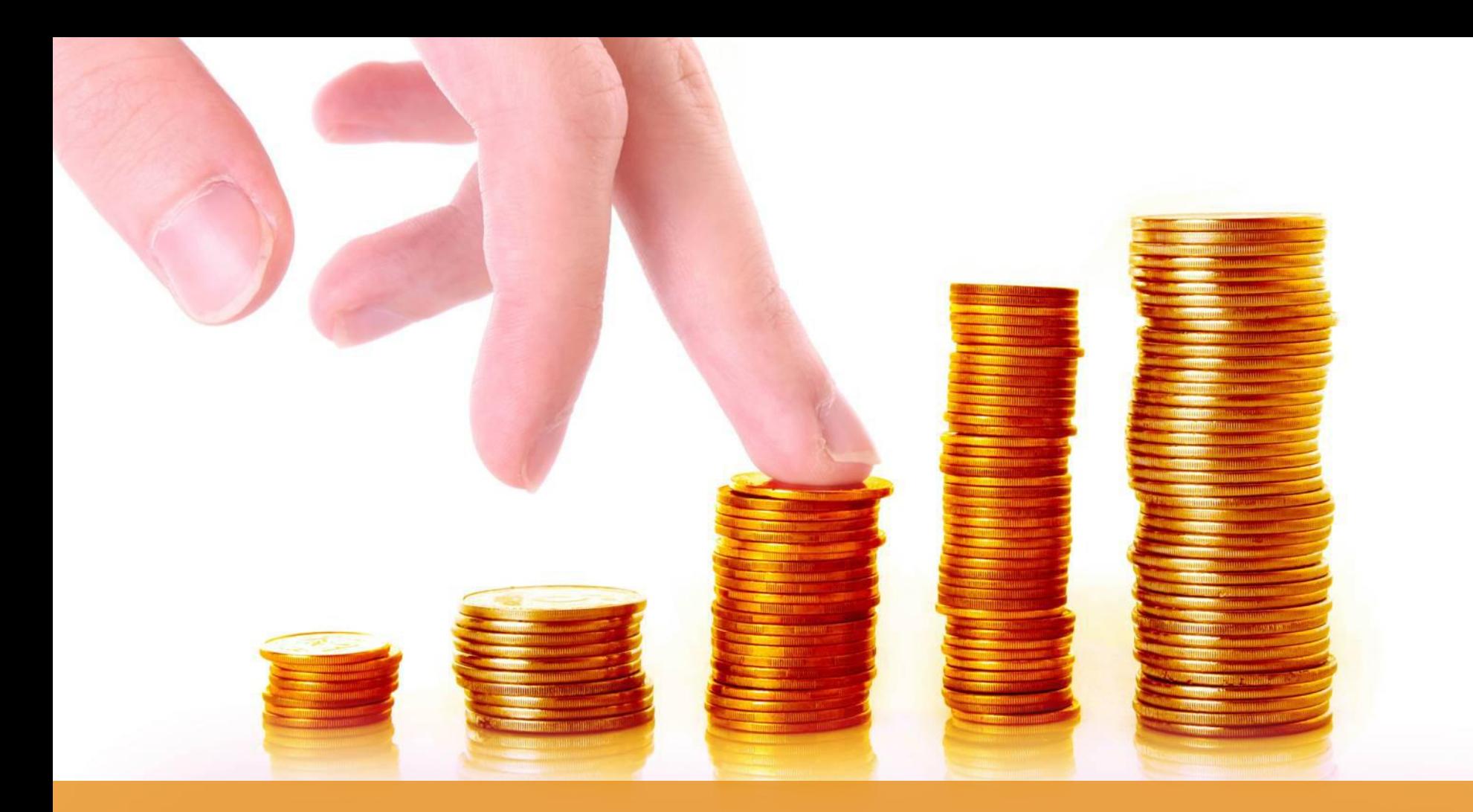

#### MoneyMaker Mobile App Faster, Simple, User Friendly Mobile **Trading Platrom**

**Powered By MoneyMaker** 

### **Login Screen**

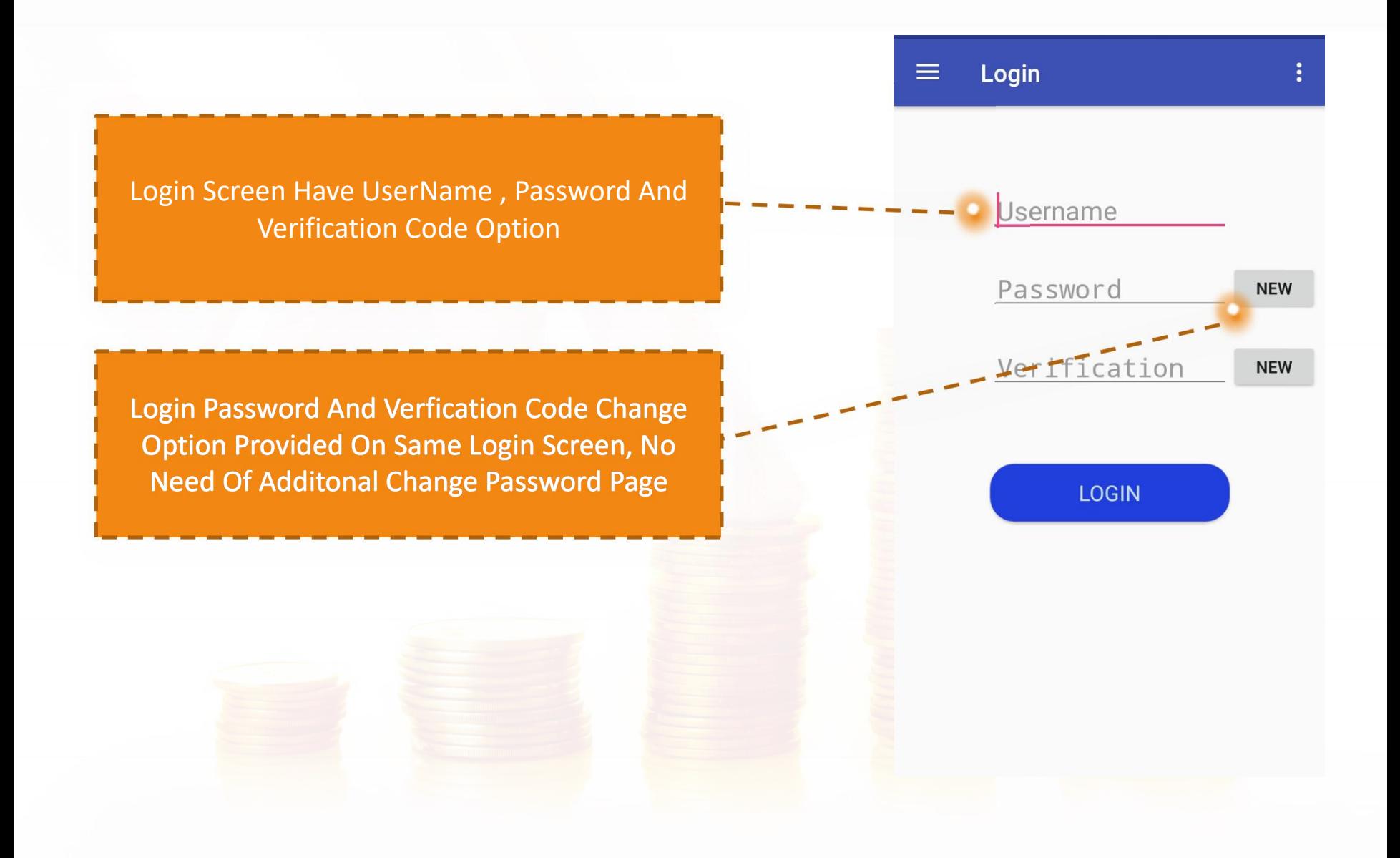

### **Price View & Price View Options**

By Click On Sub Menu Option Of Price View User Having Choice Of Create New Price View, Add Script, Index View , Customized Settings For His Price View.

User Can Simply Manage Multipal Price View By Click On Dropdown Box.

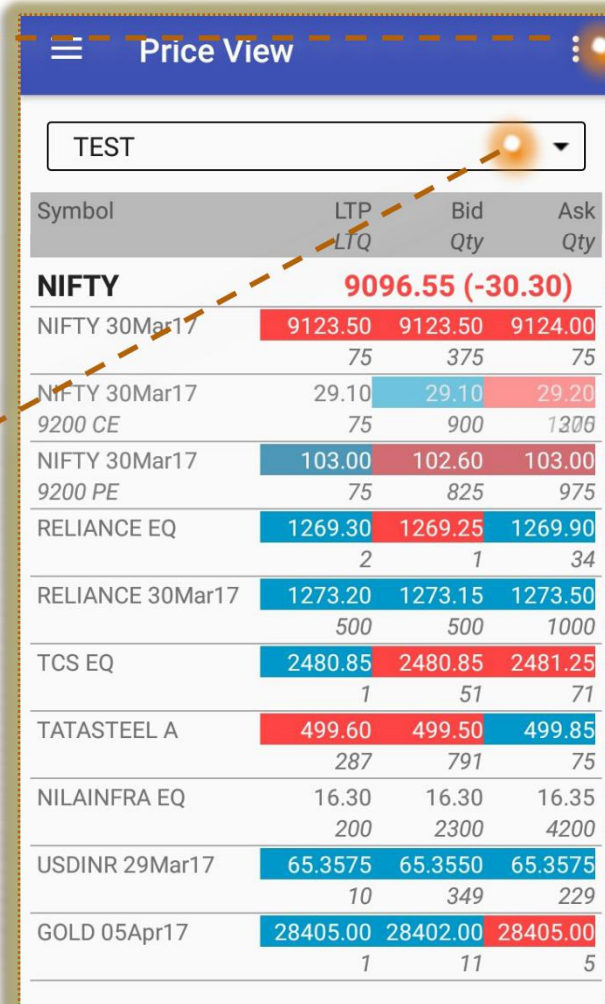

### **Price View Sub Menu Option & Price View Settings**

By Click On Sub Menu Of Price View User Having Options Of Create New Price View, Add Script, Index View , Customized Settings For His Price View.

First 2 Or 3 Columns Will Dispay In Price View Apart From Set By User & Row Selection Option Also Has Been Provided.

User Also Having Options Of Which Columns To Be Displayed In Price View , By Simply Hold & Drag Drop User Can Manage Columns Short Order.

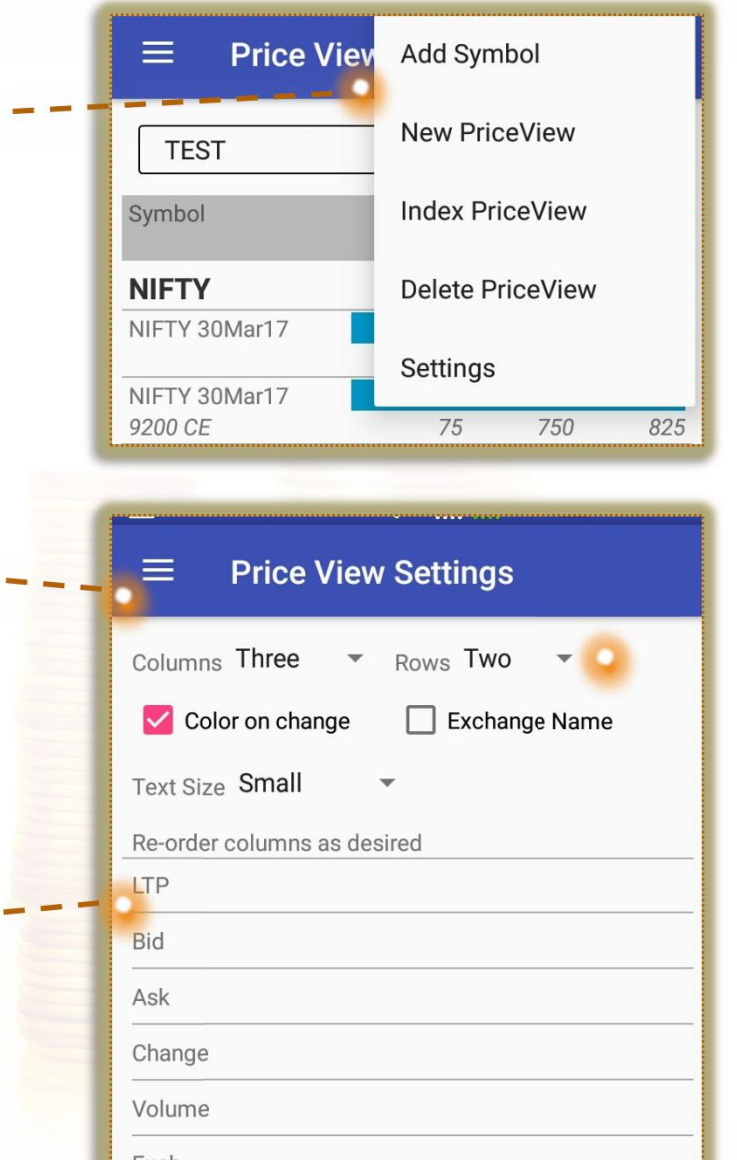

# **Index View Options**

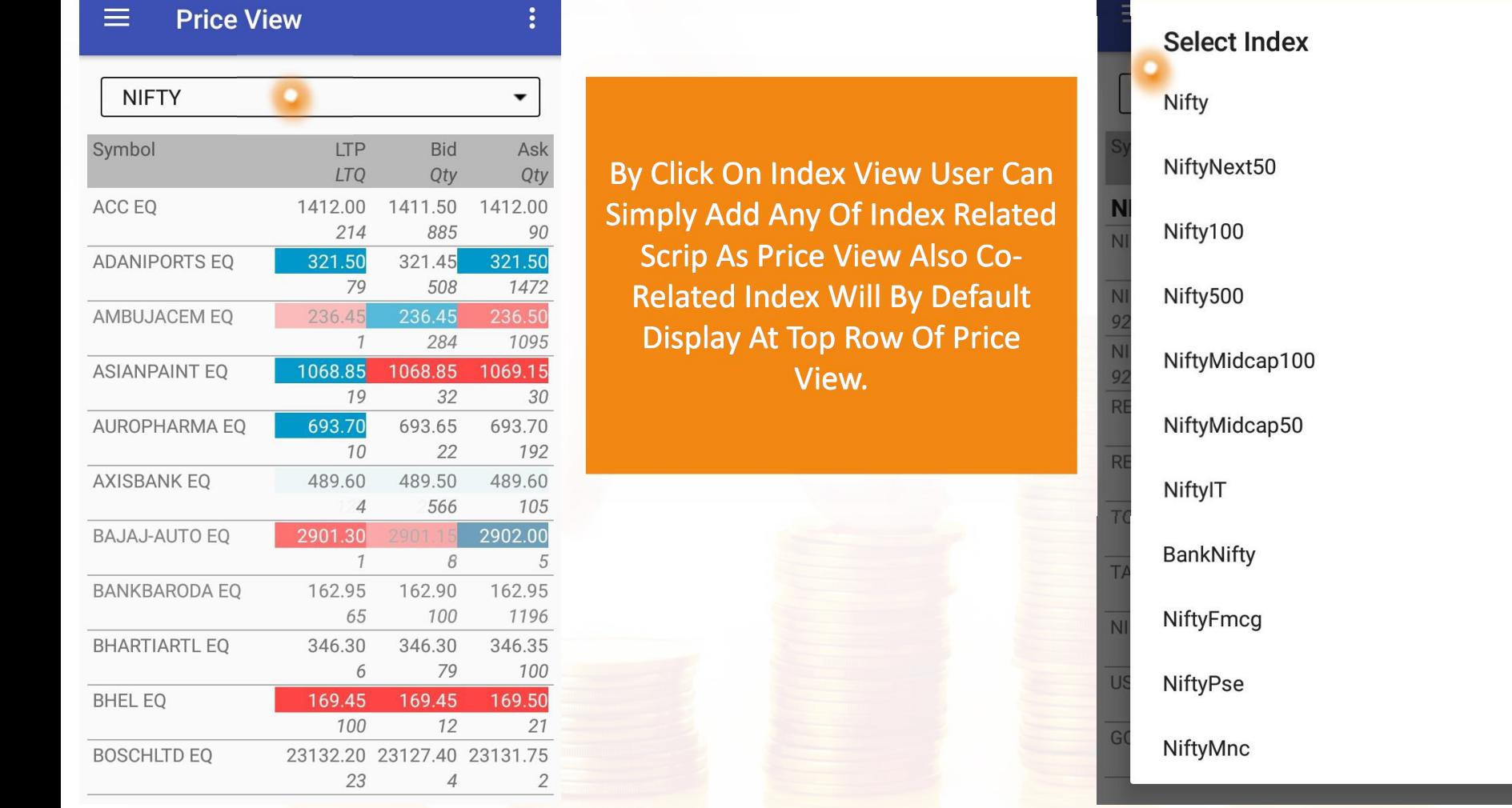

## **Add & Remove Scrips Options**

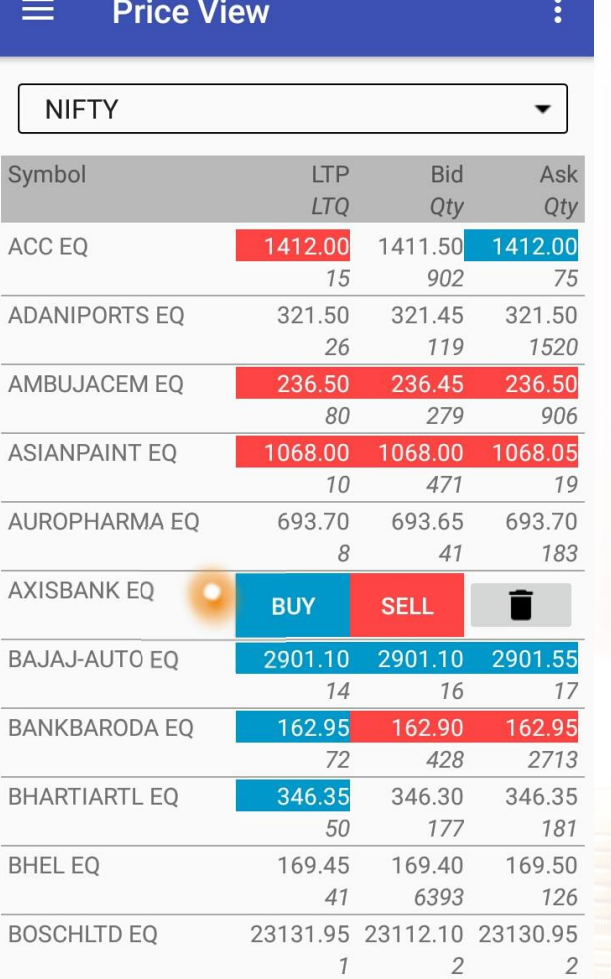

User Friendly Add Scrip Option For Price View, Easy Search & Result Option Provided.

By Swipe Left Or Right On Any Scrips User Having Buy/Sell & Delete Scrips Option In Price View.

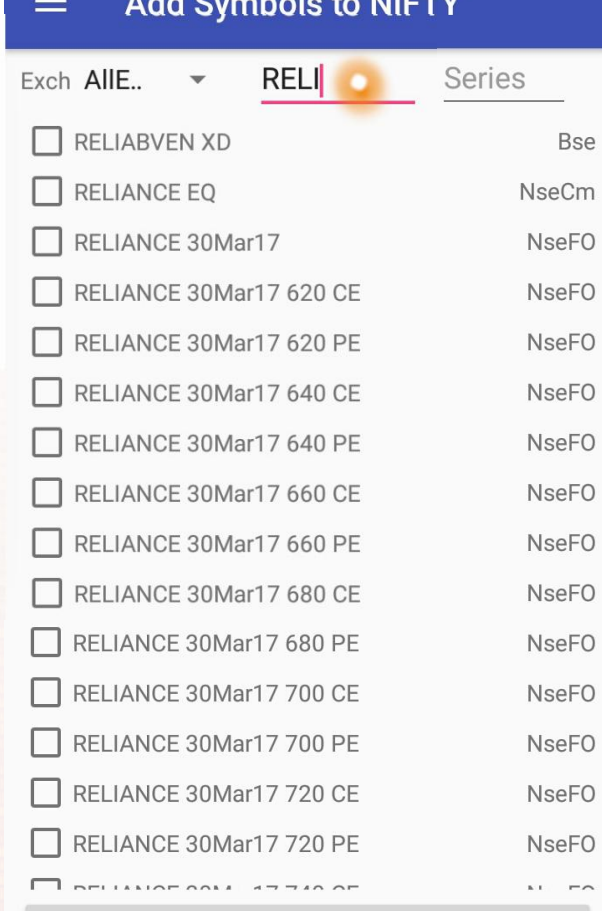

**ADD SELECTED SYMBOLS** 

### **Best 5 & Order Entry**

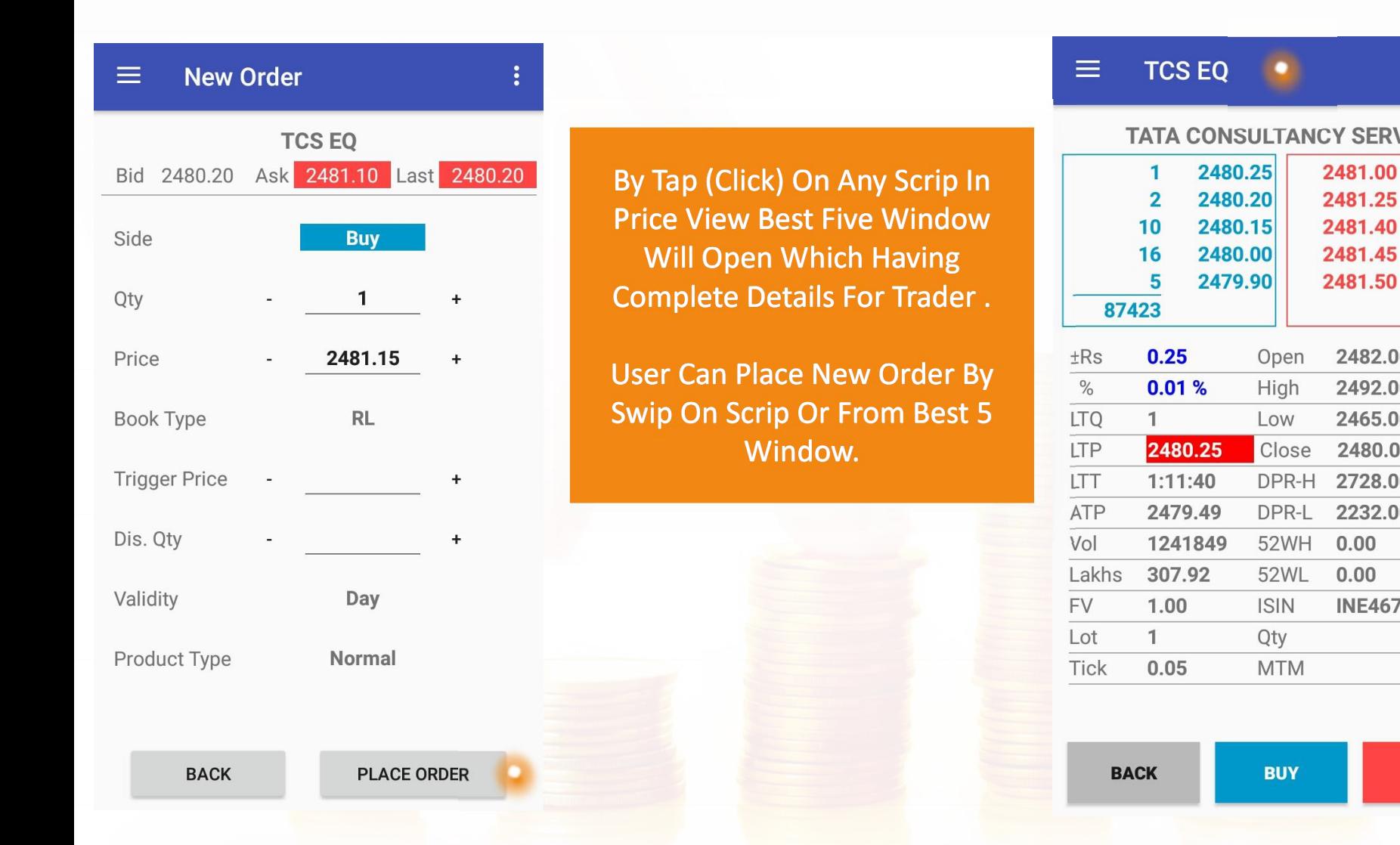

#### $\equiv$ **TCS EQ TATA CONSULTANCY SERV LT** 2481.00 221 250 2481.45 2481.50 688 104836 2482.00

20

 $17$ 

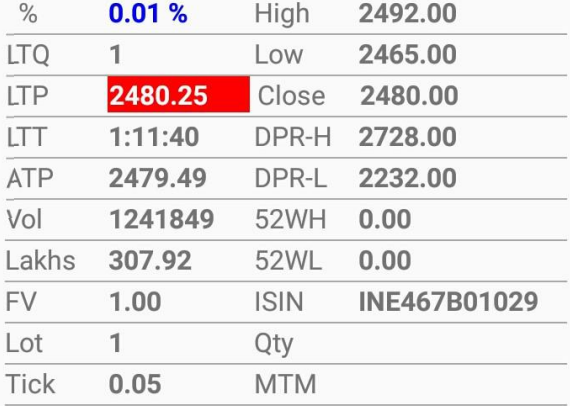

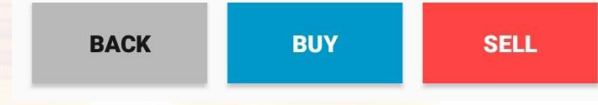

# Order Book / Trade Book

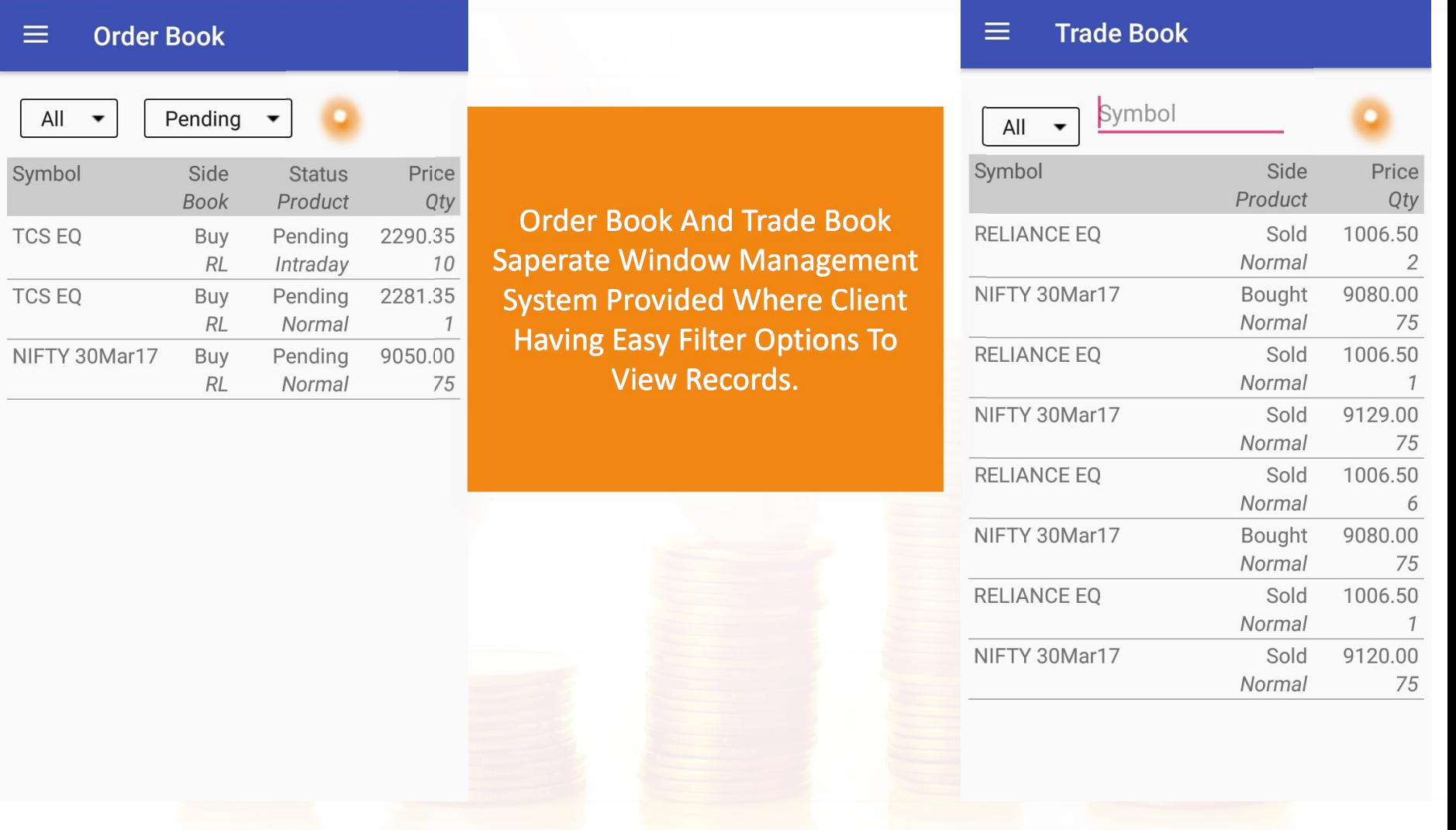

### **Net Position / Holding Report**

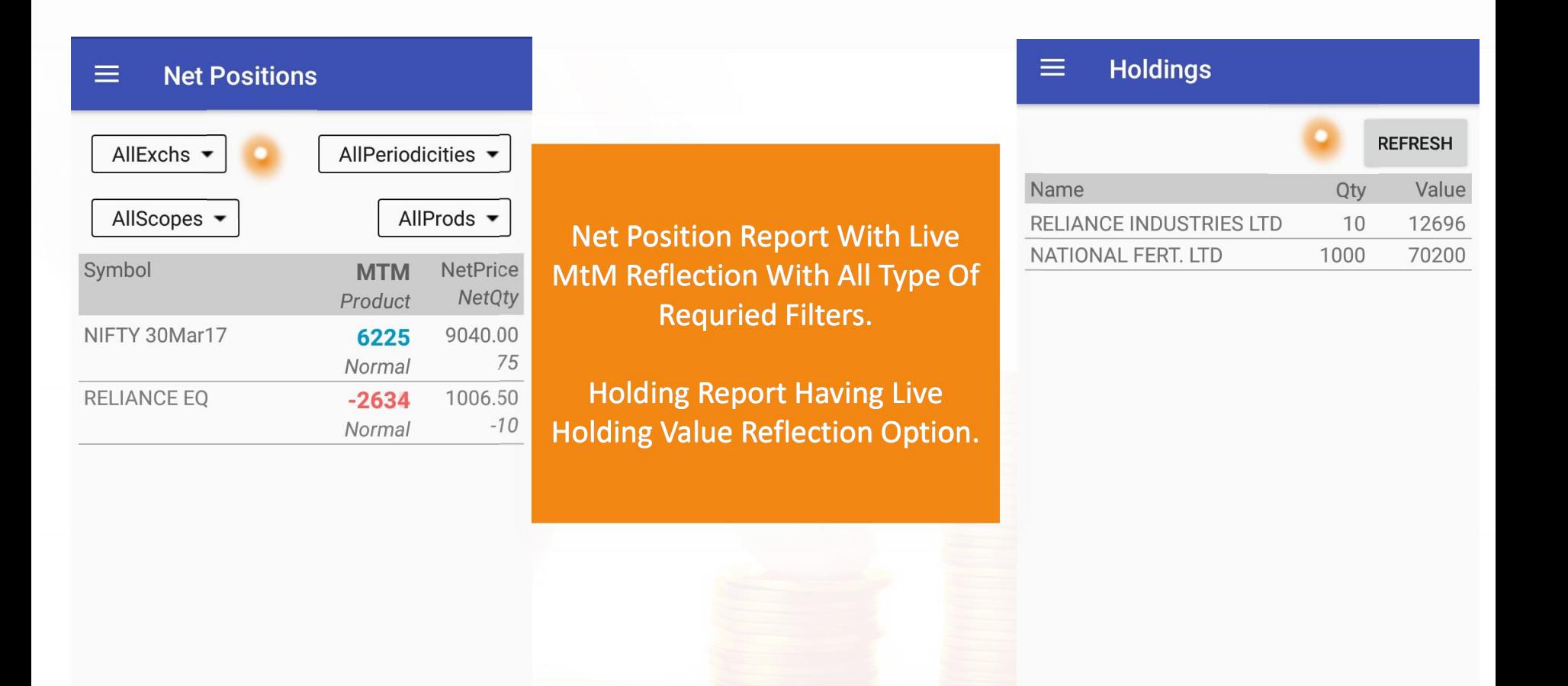

# **Most Active / Top Gainer - Looser**

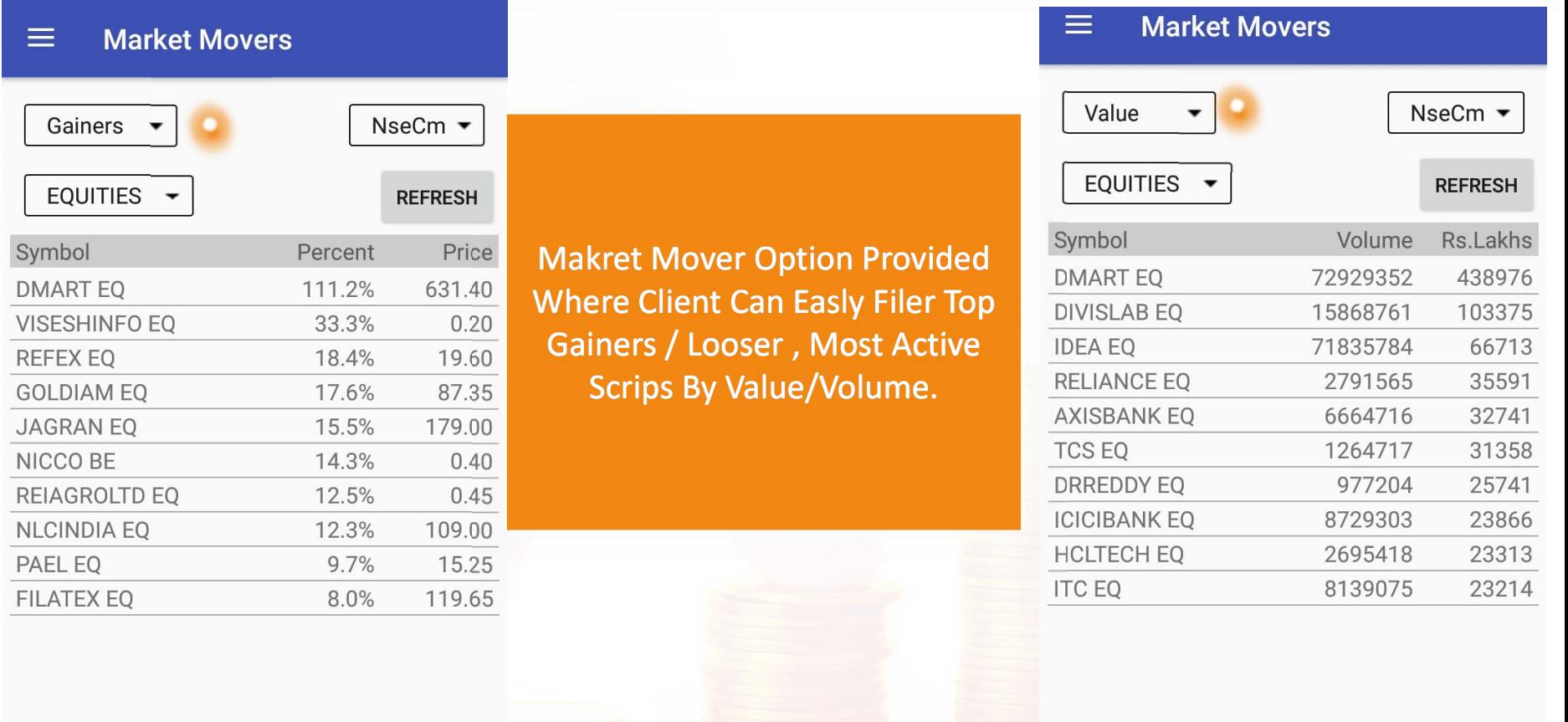

### **Messages & User Information**

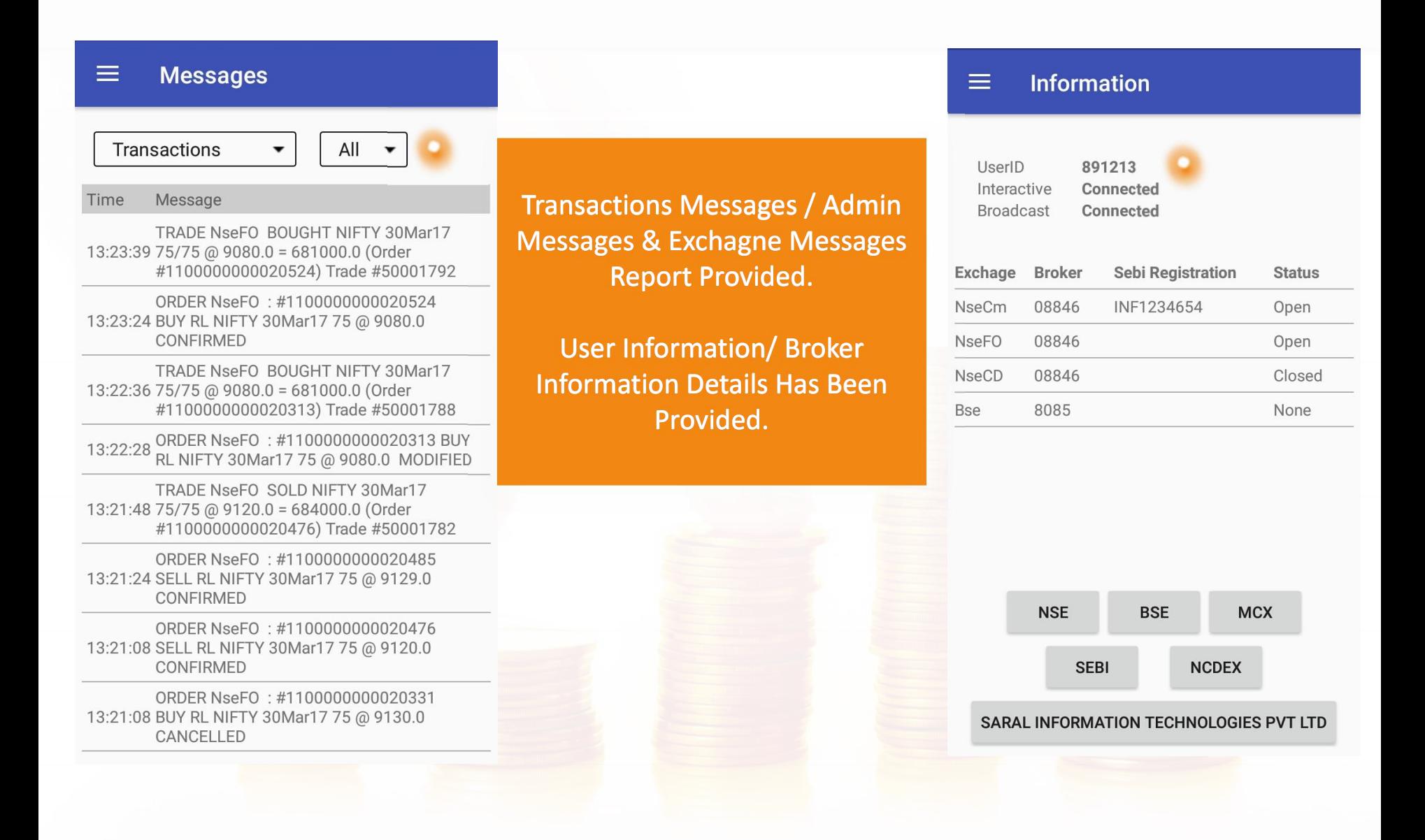

# **Thank You**

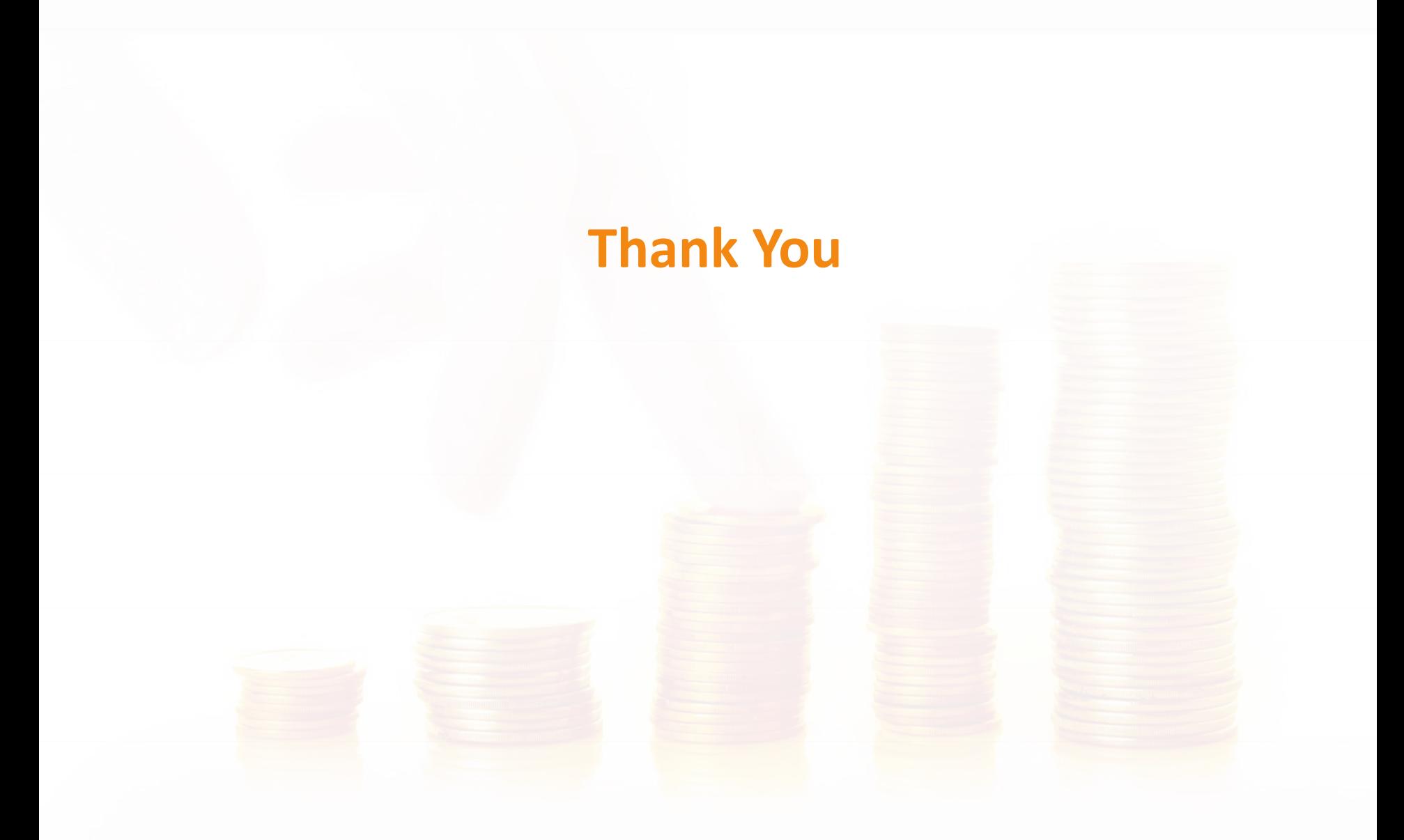